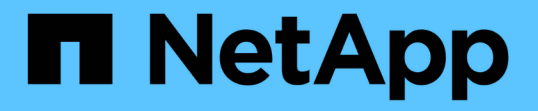

## 採用 **Domino Data Lab** 和 **NetApp** 的混合式多雲端 **MLOps** NetApp Solutions

NetApp April 12, 2024

This PDF was generated from https://docs.netapp.com/zh-tw/netappsolutions/ai/ddlnexus\_introduction.html on April 12, 2024. Always check docs.netapp.com for the latest.

# 目錄

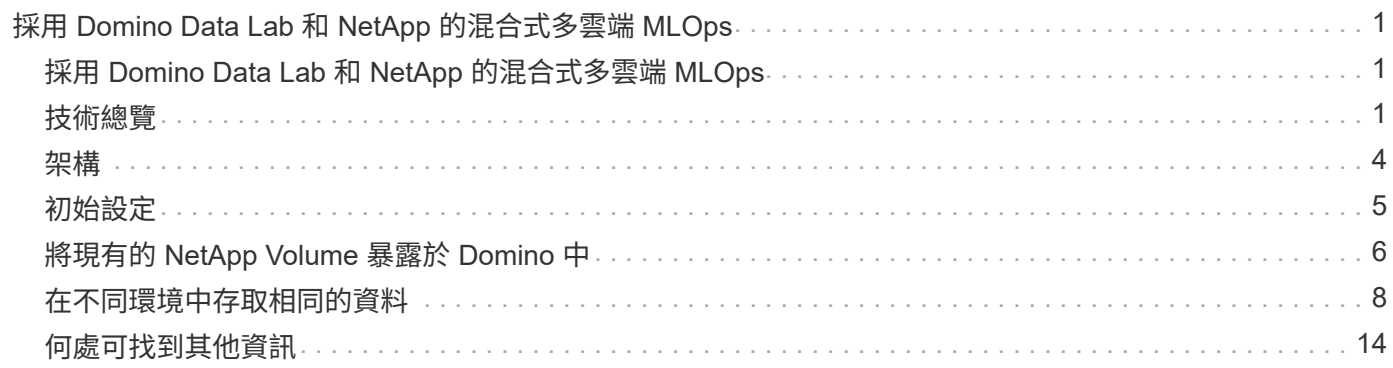

# <span id="page-2-0"></span>採用 **Domino Data Lab** 和 **NetApp** 的混合式多雲端 **MLOps**

## <span id="page-2-1"></span>採用 **Domino Data Lab** 和 **NetApp** 的混合式多雲端 **MLOps**

Mike Oglesby、NetApp

全球各地的組織目前都採用 AI 來轉型業務和流程。因此、 AI 就緒的運算基礎架構通常供 應不足。企業正採用混合式多雲端 MLOps 架構、以便在不同區域、資料中心和雲端之間 充分利用可用的運算環境、並在成本、可用度和效能之間取得平衡。

Domino Data Lab 的 Domino Nexus 是統一的 MLOps 控制平台、可讓您在任何雲端、區域或內部部署的任何運 算叢集上執行資料科學和機器學習工作負載。它將整個企業的資料科學封閉環境統一起來、讓您有一個地方可以 建置、部署和監控模型。同樣地、無論資料在何處執行、 NetApp 的混合雲資料管理功能都能讓您將資料帶到工 作和工作空間。當您將 Domino Nexus 與 NetApp 配對時、您可以靈活地在不同環境中排程工作負載、而無需擔 心資料可用性。換句話說、您可以將工作負載和資料傳送到適當的運算環境、讓您在瀏覽資料隱私權和主權相關 法規的同時、加速 AI 部署。

此解決方案展示了統一的 MLOps 控制平面的部署、其中包含內部部署的 Kubernetes 叢集、以及在 Amazon Web Services (AWS) 中執行的 Elastic Kubernetes Service (EKS) 叢集。

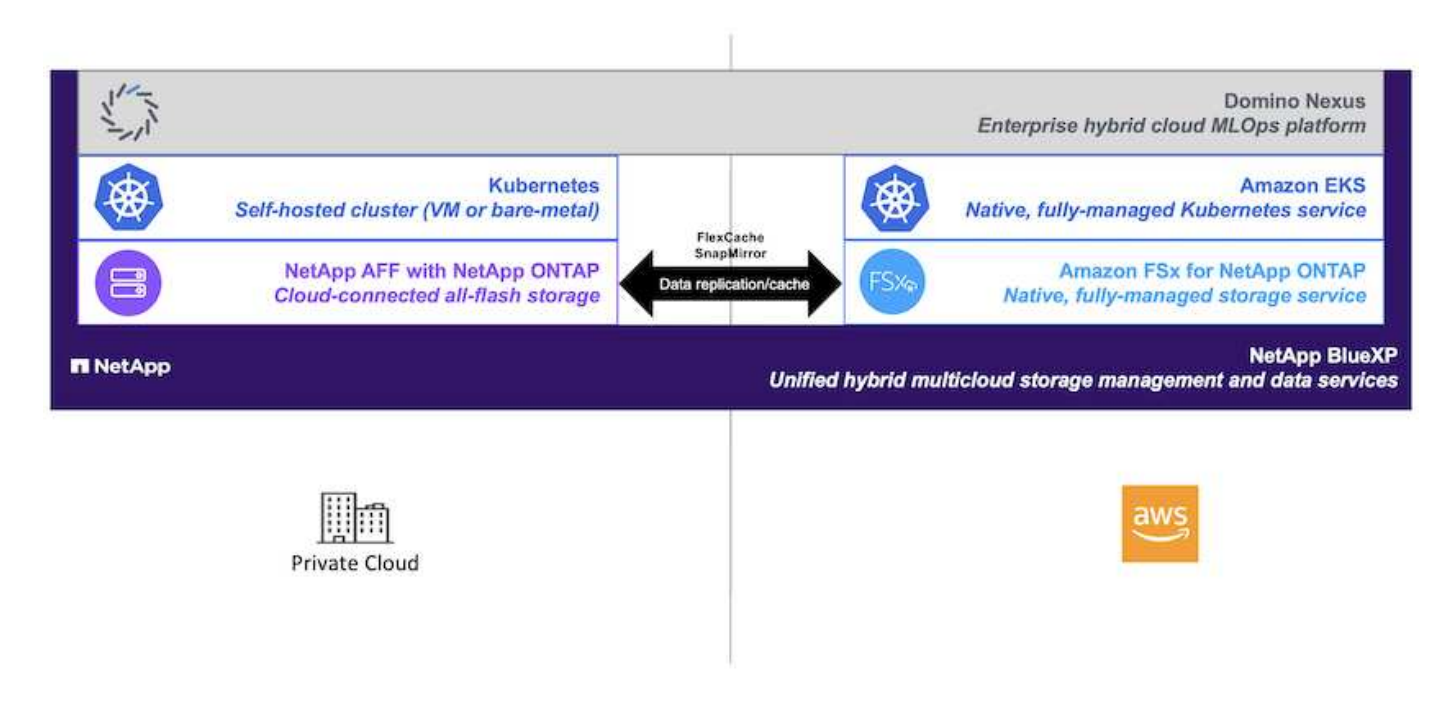

## <span id="page-2-2"></span>技術總覽

## **Domino Data Lab**

Domino Data Lab 以領先業界的 Enterprise AI 平台為模式導向企業提供動力、這是財星百大企業中 20% 以上的 企業所信賴的平台。Domino 加速資料科學工作的開發與部署、同時增加協同作業與治理。有了 Domino 、全球 企業就能開發更好的藥物、種植更多生產作物、打造更好的汽車等。Domino 成立於 2013 年、以 Coatue Management 、 Great Hill Partners 、 Highland Capital 、 Sequoia Capital 及其他主要投資者為後盾。

Domino 可讓企業及其資料科學家在統一的端對端平台上建置、部署及管理 AI 、快速、負責且具成本效益。團 隊可在任何環境中存取所需的所有資料、工具、運算、模型和專案、以便協同作業、重複使用過去的工作、追蹤 生產模式以提高準確度、以最佳實務標準化、並使 AI 負責並加以管理。

- \* 開放且靈活: \* 存取最廣泛的開放原始碼和商業工具生態系統、以及基礎架構、以獲得最佳創新成果、而 不受廠商束縛。
- \* 記錄系統: \* 企業中 AI 營運與知識的中央中樞、可實現最佳實務做法、跨職能協同作業、加速創新與效 率。
- \* 整合式: \* 整合式工作流程與自動化、專為企業流程、控管與治理所打造、可滿足您的法規遵循與法規要 求。
- \* 混合式多雲端: \* 在任何地點(內部部署、混合式、任何雲端或多雲端)、都能在接近您資料的位置執行 AI 工作負載、以降低成本、達到最佳效能並符合法規要求。

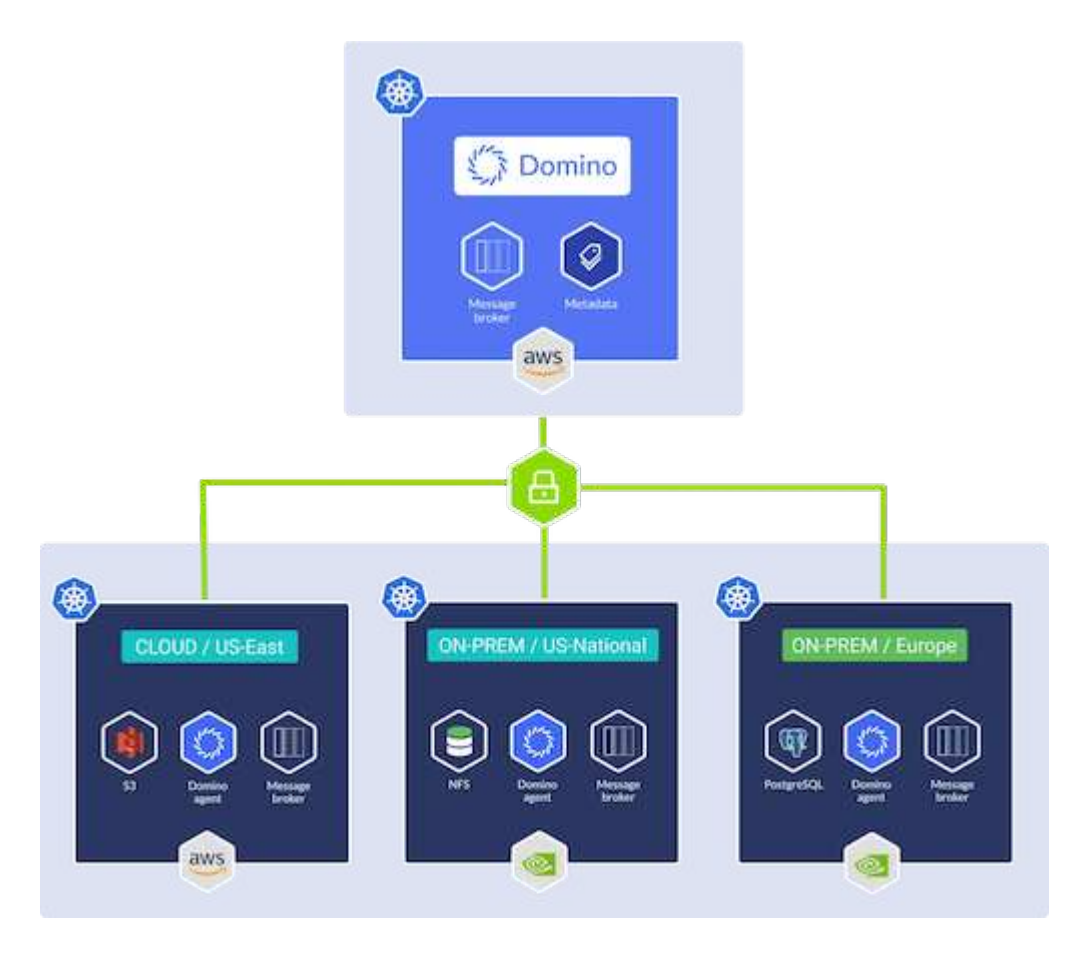

### **Domino Nexus**

Domino Nexus 是單一窗口、可讓您在任何雲端、區域或內部部署的任何運算叢集上執行資料科學和機器學習工 作負載。它將整個企業的資料科學封閉環境統一起來、讓您有一個地方可以建置、部署和監控模型。

### **NetApp BlueXP**

NetApp BlueXP 將所有 NetApp 的儲存與資料服務統一化為單一工具、讓您建置、保護及管理混合式多雲端資 料資產。它為內部部署和雲端環境的儲存和資料服務提供統一的體驗、並透過 AIOps 的強大功能、提供靈活的 使用參數和整合式保護功能、讓營運變得更簡單。

### **NetApp ONTAP**

NetApp最新一代的儲存管理軟體、即支援企業將基礎架構現代化、並移轉至雲端就緒的資料中心。ONTAP利用 領先業界的資料管理功能ONTAP 、無論資料位於何處、只要使用一組工具、即可管理及保護資料。您也可以自 由地將資料移至任何需要的位置:邊緣、核心或雲端。支援眾多功能、可簡化資料管理、加速及保護關鍵資料、 並在混合雲架構中提供新一代基礎架構功能。ONTAP

簡化資料管理

資料管理對於企業IT營運和資料科學家而言至關重要、因此可將適當的資源用於AI應用程式和訓練AI/ML資料 集。下列關於NetApp技術的其他資訊超出此驗證範圍、但可能會因您的部署而有所差異。

包含下列功能的資料管理軟體、可簡化及簡化作業、並降低您的總營運成本:ONTAP

- 即時資料精簡與擴充重複資料刪除技術。資料壓縮可減少儲存區塊內的空間浪費、重複資料刪除技術可大幅 提升有效容量。這適用於本機儲存的資料、以及分層至雲端的資料。
- 最低、最大及可調適的服務品質(AQO)。精細的服務品質(QoS)控制有助於維持高共享環境中關鍵應用 程式的效能等級。
- NetApp FabricPool自動將冷資料分層至公有和私有雲端儲存選項、包括Amazon Web Services(AWS
	- )、Azure和NetApp StorageGRID 等儲存解決方案。如需FabricPool 更多有關資訊、請參閱 ["TR-4598](https://www.netapp.com/pdf.html?item=/media/17239-tr4598pdf.pdf) [:](https://www.netapp.com/pdf.html?item=/media/17239-tr4598pdf.pdf)[FabricPool](https://www.netapp.com/pdf.html?item=/media/17239-tr4598pdf.pdf) [最佳實](https://www.netapp.com/pdf.html?item=/media/17239-tr4598pdf.pdf)[務](https://www.netapp.com/pdf.html?item=/media/17239-tr4598pdf.pdf)[做](https://www.netapp.com/pdf.html?item=/media/17239-tr4598pdf.pdf)[法](https://www.netapp.com/pdf.html?item=/media/17239-tr4598pdf.pdf)["](https://www.netapp.com/pdf.html?item=/media/17239-tr4598pdf.pdf)。

#### 加速並保護資料

提供優異的效能與資料保護、並以下列方式擴充這些功能:ONTAP

- 效能與較低的延遲。以最低的延遲提供最高的處理量。ONTAP
- 資料保護:支援所有平台的通用管理功能、可提供內建的資料保護功能。ONTAP
- NetApp Volume Encryption(NVE)。支援內建和外部金鑰管理、提供原生Volume層級的加密功 能。ONTAP
- 多租戶和多因素驗證。支援以最高安全等級共享基礎架構資源。ONTAP

符合未來需求的基礎架構

下列功能可協助滿足嚴苛且不斷變化的業務需求:ONTAP

- 無縫擴充與不中斷營運。支援在不中斷營運的情況下、將容量新增至現有控制器和橫向擴充叢集。ONTAP客 戶可以升級至最新技術、例如NVMe和32GB FC、而不需進行昂貴的資料移轉或中斷運作。
- 雲端連線:ONTAP 是最具雲端連線能力的儲存管理軟體、可在所有公有雲中選擇軟體定義儲存設備和雲端 原生執行個體。
- 與新興應用程式整合。利用支援現有企業應用程式的相同基礎架構、為新一代平台和應用程式提供企業級資 料服務、例如自動駕駛車輛、智慧城市和產業4.0。ONTAP

### **Amazon FSX for NetApp ONTAP** 產品

Amazon FSX for NetApp ONTAP 是第一方、完全託管的 AWS 服務、可提供高度可靠、可擴充、高效能及功能 豐富的檔案儲存設備、以 NetApp 熱門的 ONTAP 檔案系統為基礎。FSX for ONTAP VMware將NetApp檔案系 統熟悉的功能、效能、功能和API作業、以及完全託管的AWS服務的敏捷度、擴充性和簡易性結合在一起。

## **NetApp Astra Trident**

Astra Trident 可在所有常見的 NetApp 儲存平台、公有雲或內部部署(包括 ONTAP ( AFF 、 FAS 、 Select 、 Cloud 、 Amazon FSX for NetApp ONTAP ) 、 Element 軟體( NetApp HCI 、 SolidFire ) 、 Azure NetApp Files 服務、以及 Google Cloud 上的 Cloud Volumes Service 。Astra Trident 是符合 Container Storage Interface ( CSI ) 規範的動態儲存協調器、可與 Kubernetes 原生整合。

### **Kubernetes**

Kubernetes是開放原始碼的分散式容器協調平台、最初由Google設計、現在由Cloud Native Computing Foundation(CNCF)維護。Kubernetes 可為容器化應用程式自動化部署、管理及擴充功能、是企業環境中最 主要的容器協調作業平台。

## **Amazon Elastic Kubernetes Service** ( **EKS** )

Amazon Elastic Kubernetes Service ( Amazon EKS )是 AWS 雲端中的管理 Kubernetes 服務。Amazon EKS 可自動管理 Kubernetes 控制平面節點的可用度與擴充性、這些節點負責排程容器、管理應用程式可用度、儲存 叢集資料及其他重要工作。有了 Amazon EKS 、您就能充分利用 AWS 基礎架構的所有效能、規模、可靠性和 可用度、以及與 AWS 網路和安全服務的整合。

## <span id="page-5-0"></span>架構

此解決方案結合 Domino Nexus 的混合式多雲端工作負載排程功能與 NetApp 資料服務、 打造統一的混合雲 MLOps 平台。如需詳細資料、請參閱下表。

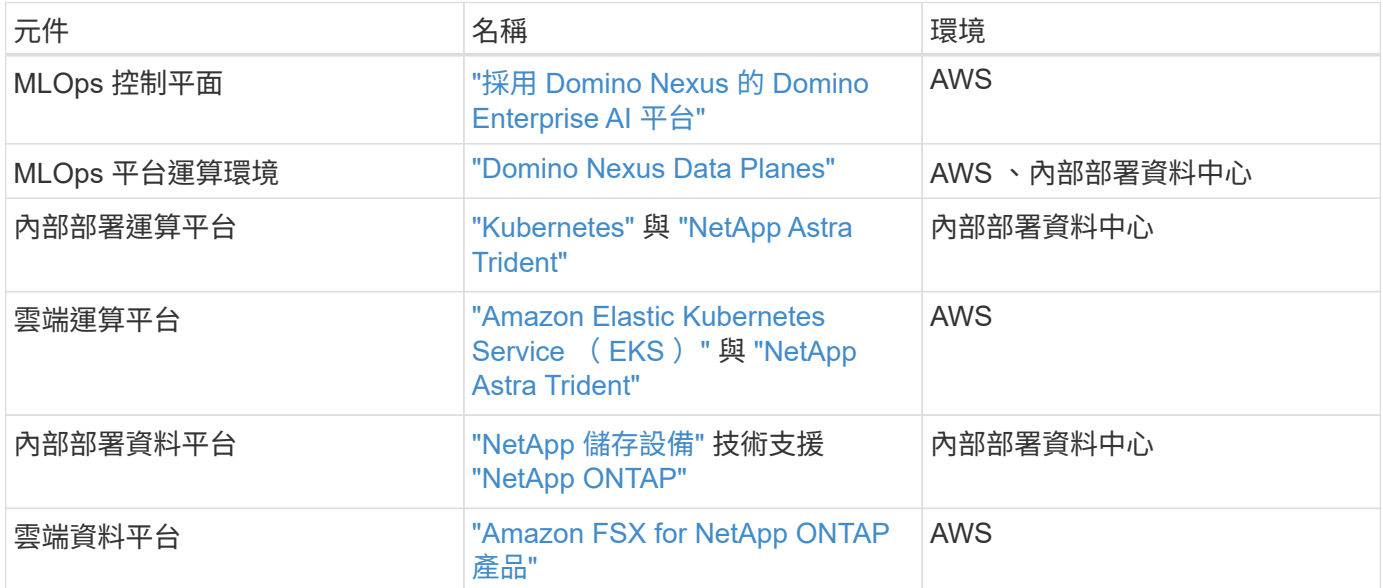

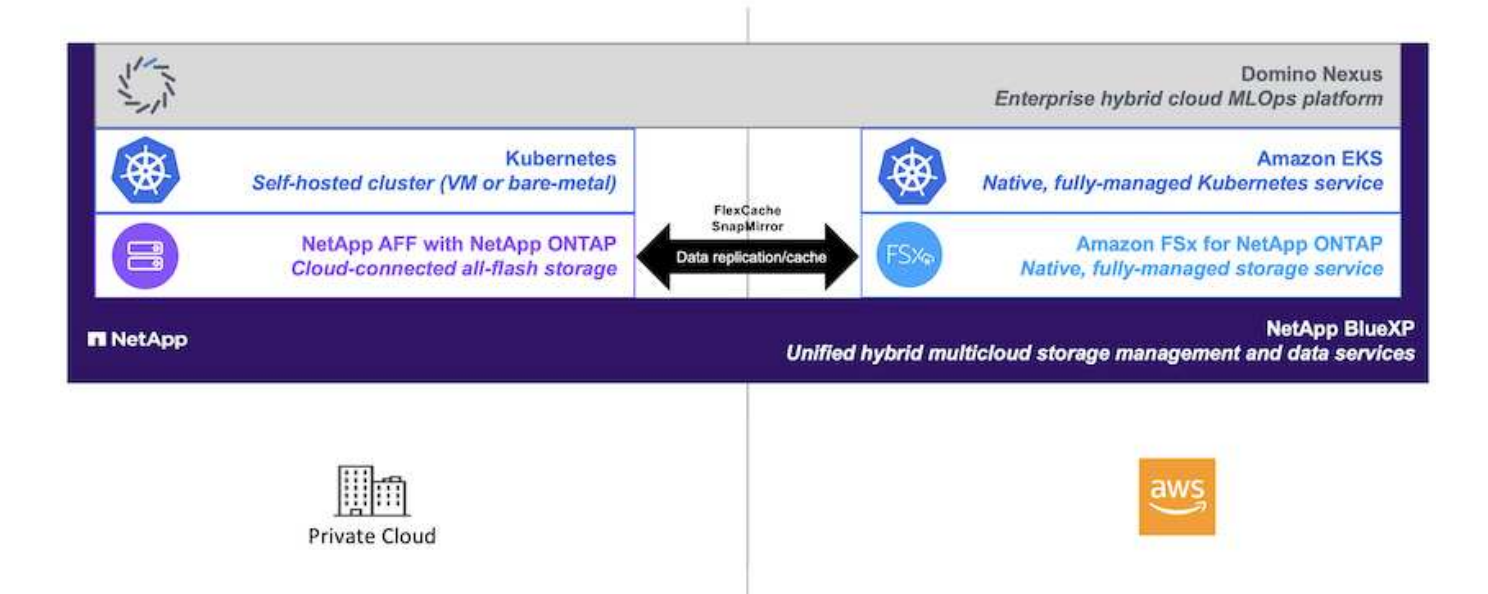

## <span id="page-6-0"></span>初始設定

本節說明在結合內部部署資料中心和 AWS 的混合式環境中、為了將 Domino Nexus 與 NetApp 資料服務搭配使用而需要執行的初始設定工作。

## 先決條件

在您執行本節概述的步驟之前、我們假設您已執行下列工作:

- 您已部署並設定內部部署的 NetApp ONTAP 儲存平台。如需詳細資訊、請參閱 ["NetApp](https://www.netapp.com/support-and-training/documentation/)[產](https://www.netapp.com/support-and-training/documentation/)[品文件](https://www.netapp.com/support-and-training/documentation/)["](https://www.netapp.com/support-and-training/documentation/)。
- 您已在 AWS 中配置 Amazon FSX for NetApp ONTAP 執行個體。如需詳細資訊、請參閱 ["Amazon FSX for](https://aws.amazon.com/fsx/netapp-ontap/) [NetApp ONTAP](https://aws.amazon.com/fsx/netapp-ontap/) [產](https://aws.amazon.com/fsx/netapp-ontap/)[品頁](https://aws.amazon.com/fsx/netapp-ontap/)[面](https://aws.amazon.com/fsx/netapp-ontap/)["](https://aws.amazon.com/fsx/netapp-ontap/)。
- 您已在內部部署資料中心內配置 Kubernetes 叢集。如需詳細資訊、請參閱 ["Domino](https://docs.dominodatalab.com/en/latest/admin_guide/b35e66/admin-guide/) [管理](https://docs.dominodatalab.com/en/latest/admin_guide/b35e66/admin-guide/)[指南](https://docs.dominodatalab.com/en/latest/admin_guide/b35e66/admin-guide/)["](https://docs.dominodatalab.com/en/latest/admin_guide/b35e66/admin-guide/)。
- 您已在 AWS 中佈建 Amazon EKS 叢集。如需詳細資訊、請參閱 ["Domino](https://docs.dominodatalab.com/en/latest/admin_guide/b35e66/admin-guide/) [管理](https://docs.dominodatalab.com/en/latest/admin_guide/b35e66/admin-guide/)[指南](https://docs.dominodatalab.com/en/latest/admin_guide/b35e66/admin-guide/)["](https://docs.dominodatalab.com/en/latest/admin_guide/b35e66/admin-guide/)。
- 您已在內部部署的 Kubernetes 叢集中安裝 NetApp Astra Trident 。此外、您已將此 Trident 執行個體設定為 在資源配置和管理時、使用內部部署的 NetApp ONTAP 儲存平台。如需詳細資訊、請參閱 ["NetApp Astra](https://docs.netapp.com/us-en/trident/index.html) [Trident](https://docs.netapp.com/us-en/trident/index.html)[文件](https://docs.netapp.com/us-en/trident/index.html)["](https://docs.netapp.com/us-en/trident/index.html)。
- 您已在 Amazon EKS 叢集中安裝 NetApp Astra Trident 。此外、您已將此 Trident 執行個體設定為在資源配 置和管理儲存資源時、使用 Amazon FSX for NetApp ONTAP 執行個體。如需詳細資訊、請參閱 ["NetApp](https://docs.netapp.com/us-en/trident/index.html) [Astra Trident](https://docs.netapp.com/us-en/trident/index.html)[文件](https://docs.netapp.com/us-en/trident/index.html)["](https://docs.netapp.com/us-en/trident/index.html)。
- 您必須在內部部署資料中心和 AWS 中的虛擬私有雲( VPC )之間建立雙向網路連線。如需實作此選項的 詳細資訊、請參閱 ["Amazon](https://docs.aws.amazon.com/vpc/latest/userguide/vpn-connections.html) [虛擬](https://docs.aws.amazon.com/vpc/latest/userguide/vpn-connections.html)[私有](https://docs.aws.amazon.com/vpc/latest/userguide/vpn-connections.html)[網路](https://docs.aws.amazon.com/vpc/latest/userguide/vpn-connections.html)[\(](https://docs.aws.amazon.com/vpc/latest/userguide/vpn-connections.html) [VPN](https://docs.aws.amazon.com/vpc/latest/userguide/vpn-connections.html) [\)](https://docs.aws.amazon.com/vpc/latest/userguide/vpn-connections.html)[文件](https://docs.aws.amazon.com/vpc/latest/userguide/vpn-connections.html)["](https://docs.aws.amazon.com/vpc/latest/userguide/vpn-connections.html)。

## 在 **AWS** 中安裝 **Domino Enterprise AI Platform**

若要在 AWS 中安裝 Domino Enterprise MLOps Platform 、請遵循中所述的指示 ["Domino](https://docs.dominodatalab.com/en/latest/admin_guide/c1eec3/deploy-domino/) [管理](https://docs.dominodatalab.com/en/latest/admin_guide/c1eec3/deploy-domino/)[指南](https://docs.dominodatalab.com/en/latest/admin_guide/c1eec3/deploy-domino/)["](https://docs.dominodatalab.com/en/latest/admin_guide/c1eec3/deploy-domino/)。您必須將 Domino 部署在先前佈建的同一個 Amazon EKS 叢集中。此外、 NetApp Astra Trident 必須已在此 EKS 叢集中 安裝及設定、而且您必須將 Trident 託管儲存類別指定為 Domino.yml 安裝組態檔案中的共用儲存類別。

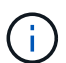

請參閱 ["Domino](https://docs.dominodatalab.com/en/latest/admin_guide/7f4331/install-configuration-reference/#storage-classes) [安](https://docs.dominodatalab.com/en/latest/admin_guide/7f4331/install-configuration-reference/#storage-classes)[裝](https://docs.dominodatalab.com/en/latest/admin_guide/7f4331/install-configuration-reference/#storage-classes)[組](https://docs.dominodatalab.com/en/latest/admin_guide/7f4331/install-configuration-reference/#storage-classes)[態參](https://docs.dominodatalab.com/en/latest/admin_guide/7f4331/install-configuration-reference/#storage-classes)[考指南](https://docs.dominodatalab.com/en/latest/admin_guide/7f4331/install-configuration-reference/#storage-classes)["](https://docs.dominodatalab.com/en/latest/admin_guide/7f4331/install-configuration-reference/#storage-classes) 如需如何在 domino.yml 安裝組態檔案中指定共用儲存類別 的詳細資訊、

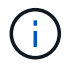

["](https://www.netapp.com/media/79922-tr-4952.pdf)[技術](https://www.netapp.com/media/79922-tr-4952.pdf)[報告](https://www.netapp.com/media/79922-tr-4952.pdf) [TR-4952."](https://www.netapp.com/media/79922-tr-4952.pdf) 逐步在 AWS 中部署 Domino 、搭配 Amazon FSX for NetApp ONTAP 、是 疑難排解任何問題的實用參考資料。

## 啟用 **Domino Nexus**

接下來、您必須啟用 Domino Nexus 。請參閱 ["Domino](https://docs.dominodatalab.com/en/latest/admin_guide/c65074/nexus-hybrid-architecture/) [管理](https://docs.dominodatalab.com/en/latest/admin_guide/c65074/nexus-hybrid-architecture/)[指南](https://docs.dominodatalab.com/en/latest/admin_guide/c65074/nexus-hybrid-architecture/)["](https://docs.dominodatalab.com/en/latest/admin_guide/c65074/nexus-hybrid-architecture/) 以取得詳細資料。

## 在內部部署資料中心部署 **Domino Data Plane**

接下來、您必須在內部部署資料中心部署 Domino Data Plane 。您必須將此資料層部署在先前已配置的內部部 署 Kubernetes 叢集。此外、 NetApp Astra Trident 必須已在此 Kubernetes 叢集中安裝及設定。請參閱 ["Domino](https://docs.dominodatalab.com/en/latest/admin_guide/5781ea/data-planes/) [管理](https://docs.dominodatalab.com/en/latest/admin_guide/5781ea/data-planes/)[指南](https://docs.dominodatalab.com/en/latest/admin_guide/5781ea/data-planes/)["](https://docs.dominodatalab.com/en/latest/admin_guide/5781ea/data-planes/) 以取得詳細資料。

## <span id="page-7-0"></span>將現有的 **NetApp Volume** 暴露於 **Domino** 中

本節說明將現有 NetApp ONTAP NFS 磁碟區公開至 Domino MLOps 平台所需執行的工 作。這些相同步驟同時適用於內部部署和 AWS 。

## 為何要將 **NetApp ONTAP Volume** 暴露於 **Domino** 中?

將 NetApp Volume 搭配 Domino 使用可提供下列優點:

- 您可以利用 NetApp ONTAP 的橫向擴充功能、針對極為龐大的資料集執行工作負載。
- 您可以跨多個運算節點執行工作負載、而無需將資料複製到個別節點。
- 您可以利用 NetApp 的混合式多雲端資料移動與同步功能、在多個資料中心和 / 或雲端之間存取資料。
- 您希望能夠在不同的資料中心或雲端中、快速輕鬆地建立資料快取。

## 揭露 **Astra Trident** 未配置的現有 **NFS Volume**

如果您現有的 NetApp ONTAP NFS 磁碟區並非由 Astra Trident 配置、請遵循本小節所述的步驟。

### 在 **Kubernetes** 建立 **PV** 和 **PVC**

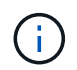

對於內部部署磁碟區、請在內部部署的 Kubernetes 叢集中建立 PV 和 PVC 。對於 Amazon FSX for NetApp ONTAP Volume 、請在 Amazon EKS 中建立 PV 和 PVC 。

首先、您必須在 Kubernetes 叢集中建立持續性 Volume ( PV )和持續性 Volume Claim ( PVC )。若要建立 PV 和 PVC 、請使用 ["NFS PV/PVC](https://docs.dominodatalab.com/en/latest/admin_guide/4cdae9/set-up-kubernetes-pv-and-pvc/#_nfs_pvpvc_example) [範例](https://docs.dominodatalab.com/en/latest/admin_guide/4cdae9/set-up-kubernetes-pv-and-pvc/#_nfs_pvpvc_example)["](https://docs.dominodatalab.com/en/latest/admin_guide/4cdae9/set-up-kubernetes-pv-and-pvc/#_nfs_pvpvc_example) 從 Domino 管理指南更新值、以反映您的環境。請務必為指定正確的 值 namespace、 nfs.path`和 `nfs.server 欄位。此外、我們建議您提供 PV 和 PVC 的唯一名稱、以代 表儲存在對應 ONTAP NFS Volume 上的資料性質。例如、如果 Volume 包含製造瑕疵的影像、您可以將 PV 命 名為 pv-mfg-defect-images`和 PVC 、 `pvc-mfg-defect-images。

#### 在 **Domino** 中註冊外部資料 **Volume**

接下來、您必須在 Domino 中登錄外部資料 Volume 。若要登錄外部資料 Volume 、請參閱 ["](https://docs.dominodatalab.com/en/latest/admin_guide/9c3564/register-external-data-volumes/)[說](https://docs.dominodatalab.com/en/latest/admin_guide/9c3564/register-external-data-volumes/)[明](https://docs.dominodatalab.com/en/latest/admin_guide/9c3564/register-external-data-volumes/)["](https://docs.dominodatalab.com/en/latest/admin_guide/9c3564/register-external-data-volumes/) 在 Domino 管 理指南中。登錄 Volume 時、請務必從「 Volume Type 」( Volume 類型)下拉式功能表中選取「 NFS 」( NFS )。選取「 NFS 」之後、您應該會在「可用磁碟區」清單中看到您的 PVC 。

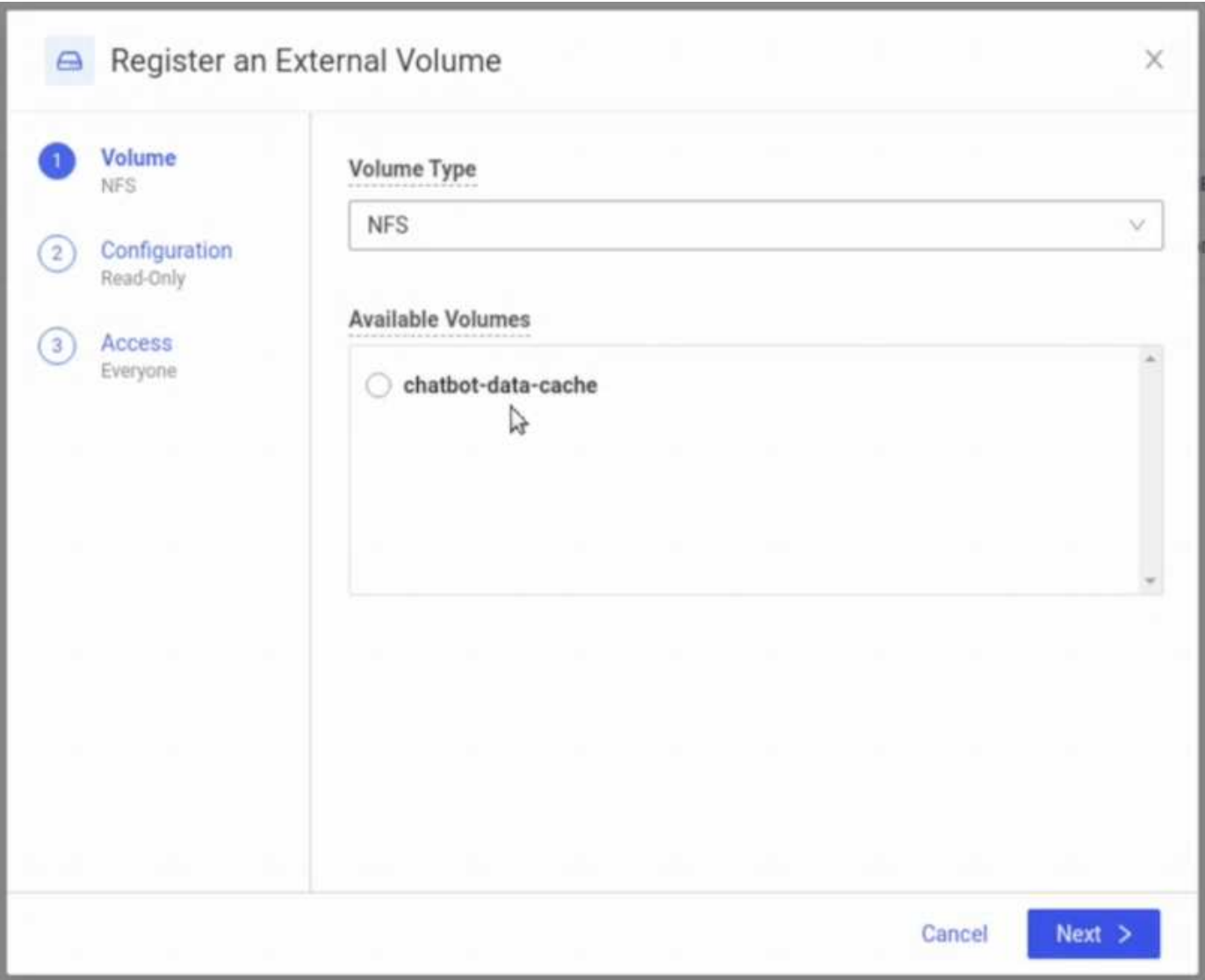

## 揭露 **Astra Trident** 所佈建的現有 **Volume**

如果您現有的磁碟區是由 Astra Trident 配置、請遵循本子節所述的步驟。

### 編輯現有的 **PVC**

如果您的 Volume 是由 Astra Trident 配置、則您的 Volume Claim ( PVC )已對應於您的 Volume 。若要將此 Volume 暴露於 Domino 中、您必須編輯 PVC 並將下列標籤新增至中的標籤清單 metadata.labels 欄位:

```
"dominodatalab.com/external-data-volume": "Generic"
```
接下來、您必須在 Domino 中登錄外部資料 Volume 。若要登錄外部資料 Volume 、請參閱 ["](https://docs.dominodatalab.com/en/latest/admin_guide/9c3564/register-external-data-volumes/)[說](https://docs.dominodatalab.com/en/latest/admin_guide/9c3564/register-external-data-volumes/)[明](https://docs.dominodatalab.com/en/latest/admin_guide/9c3564/register-external-data-volumes/)["](https://docs.dominodatalab.com/en/latest/admin_guide/9c3564/register-external-data-volumes/) 在 Domino 管 理指南中。登錄 Volume 時、請務必從「 Volume Type 」( Volume 類型)下拉式功能表中選取「 Generic 」 (一般)。選取「一般」之後、您應該會在「可用磁碟區」清單中看到您的 PVC 。

## <span id="page-9-0"></span>在不同環境中存取相同的資料

本節說明在不同運算環境中存取相同資料所需執行的工作。在 Domino MLOps 平台中、運 算環境稱為「資料平面」。 如果資料位於一個資料平面的 NetApp Volume 上、但您需要 在另一個資料平面中存取、請遵循本節所述的工作。這類情境通常稱為「爆增」、或是當 目的地環境是雲端時、稱為「雲端爆增」。 處理受限或超額訂閱的運算資源時、通常需要 此功能。例如、如果內部部署運算叢集訂閱過度、您可能會想要將工作負載排程到雲端、 以便立即啟動。

存取位於不同資料平面的 NetApp Volume 有兩個建議選項。以下子節概述這些選項。根據您的特定需求、選擇 其中一個選項。下表說明這兩個選項的優點和缺點。

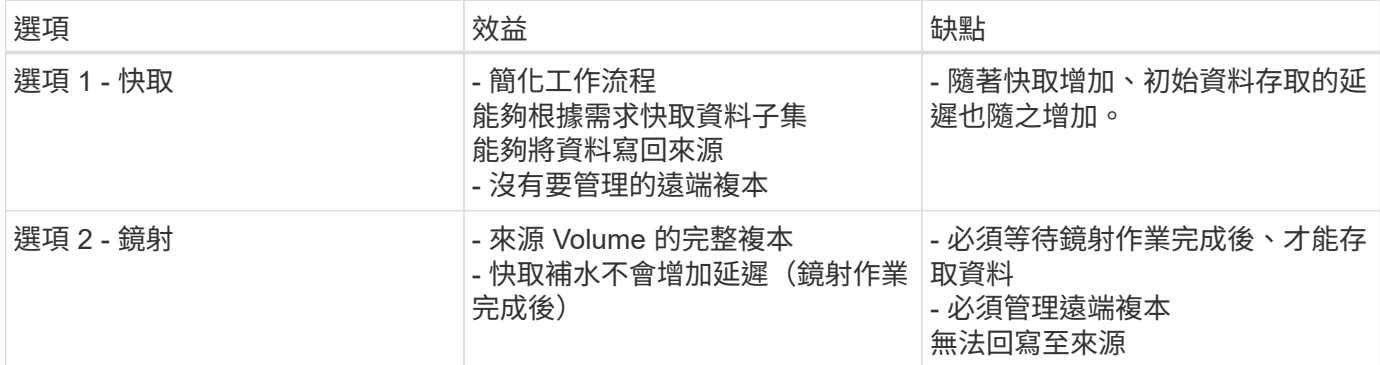

### 選項 **1** :建立位於不同 **Data Plane** 的 **Volume** 快取

與 ["NetApp FlexCache](https://docs.netapp.com/us-en/ontap/flexcache/accelerate-data-access-concept.html) [技術](https://docs.netapp.com/us-en/ontap/flexcache/accelerate-data-access-concept.html)["](https://docs.netapp.com/us-en/ontap/flexcache/accelerate-data-access-concept.html)、您可以建立位於不同資料平面的 NetApp Volume 快取。例如、如果內部部署資 料層中有 NetApp Volume 、而您需要在 AWS 資料層面中存取該 Volume 、則可以在 AWS 中建立該 Volume 的 快取。本節概述為了建立位於不同資料層的 NetApp Volume 快取而必須執行的工作。

### 在目的地環境中建立 **FlexCache Volume**

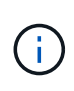

如果目的地環境是內部部署的資料中心、您將在內部部署的 ONTAP 系統上建立 FlexCache Volume 。如果目的地環境是 AWS 、您將在 Amazon FSX for NetApp ONTAP 執行個體上建立 FlexCache Volume 。

首先、您必須在目的地環境中建立 FlexCache Volume 。

我們建議您使用 BlueXP 來建立 FlexCache Volume 。若要使用 BlueXP 建立 FlexCache Volume 、請遵循中所 述的指示進行 ["BlueXP Volume](https://docs.netapp.com/us-en/bluexp-volume-caching/) [快取](https://docs.netapp.com/us-en/bluexp-volume-caching/)[文件](https://docs.netapp.com/us-en/bluexp-volume-caching/)["](https://docs.netapp.com/us-en/bluexp-volume-caching/)。

如果您不想使用 BlueXP 、可以使用 ONTAP 系統管理員或 ONTAP CLI 來建立 FlexCache Volume 。若要使用 系統管理員建立 FlexCache Volume 、請參閱中所述的指示 ["](https://docs.netapp.com/us-en/ontap/task_nas_flexcache.html)[本](https://docs.netapp.com/us-en/ontap/task_nas_flexcache.html)[文檔](https://docs.netapp.com/us-en/ontap/task_nas_flexcache.html) [ONTAP"](https://docs.netapp.com/us-en/ontap/task_nas_flexcache.html)。若要使用 ONTAP CLI 建立 FlexCache Volume 、請參閱中所述的指示 ["](https://docs.netapp.com/us-en/ontap/flexcache/index.html)[本](https://docs.netapp.com/us-en/ontap/flexcache/index.html)[文檔](https://docs.netapp.com/us-en/ontap/flexcache/index.html) [ONTAP"](https://docs.netapp.com/us-en/ontap/flexcache/index.html)。

如果您想要將此程序自動化、可以使用 ["BlueXP API"](https://docs.netapp.com/us-en/bluexp-automation/)、 ["](https://devnet.netapp.com/restapi.php)[靜](https://devnet.netapp.com/restapi.php)[態](https://devnet.netapp.com/restapi.php)[API ONTAP"](https://devnet.netapp.com/restapi.php)或 ["ONTAP Ansible](https://docs.ansible.com/ansible/latest/collections/netapp/ontap/index.html) [系列](https://docs.ansible.com/ansible/latest/collections/netapp/ontap/index.html)["](https://docs.ansible.com/ansible/latest/collections/netapp/ontap/index.html)。

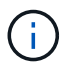

Amazon FSX for NetApp ONTAP 不提供 System Manager 。

#### 將 **FlexCache Volume** 暴露於 **Domino** 中

接下來、您必須將 FlexCache 磁碟區公開至 Domino MLOps 平台。若要將 FlexCache Volume 暴露於 Domino 中、請遵循中「公開未由 Astra Trident 配置的現有 NFS Volume 」子區段中所述的指示 ["](#page-7-0)[「](#page-7-0)[將](#page-7-0)[現](#page-7-0)[有的](#page-7-0) [NetApp](#page-7-0) [Volume](#page-7-0) [暴露](#page-7-0)[於](#page-7-0) [Domino](#page-7-0) 中[」](#page-7-0)[一](#page-7-0)[節](#page-7-0)["](#page-7-0) 。

現在、您可以在目的地資料平面中啟動工作和工作區時、掛載 FlexCache Volume 、如下面的螢幕擷取畫面所 示。

建立 **FlexCache Volume** 之前

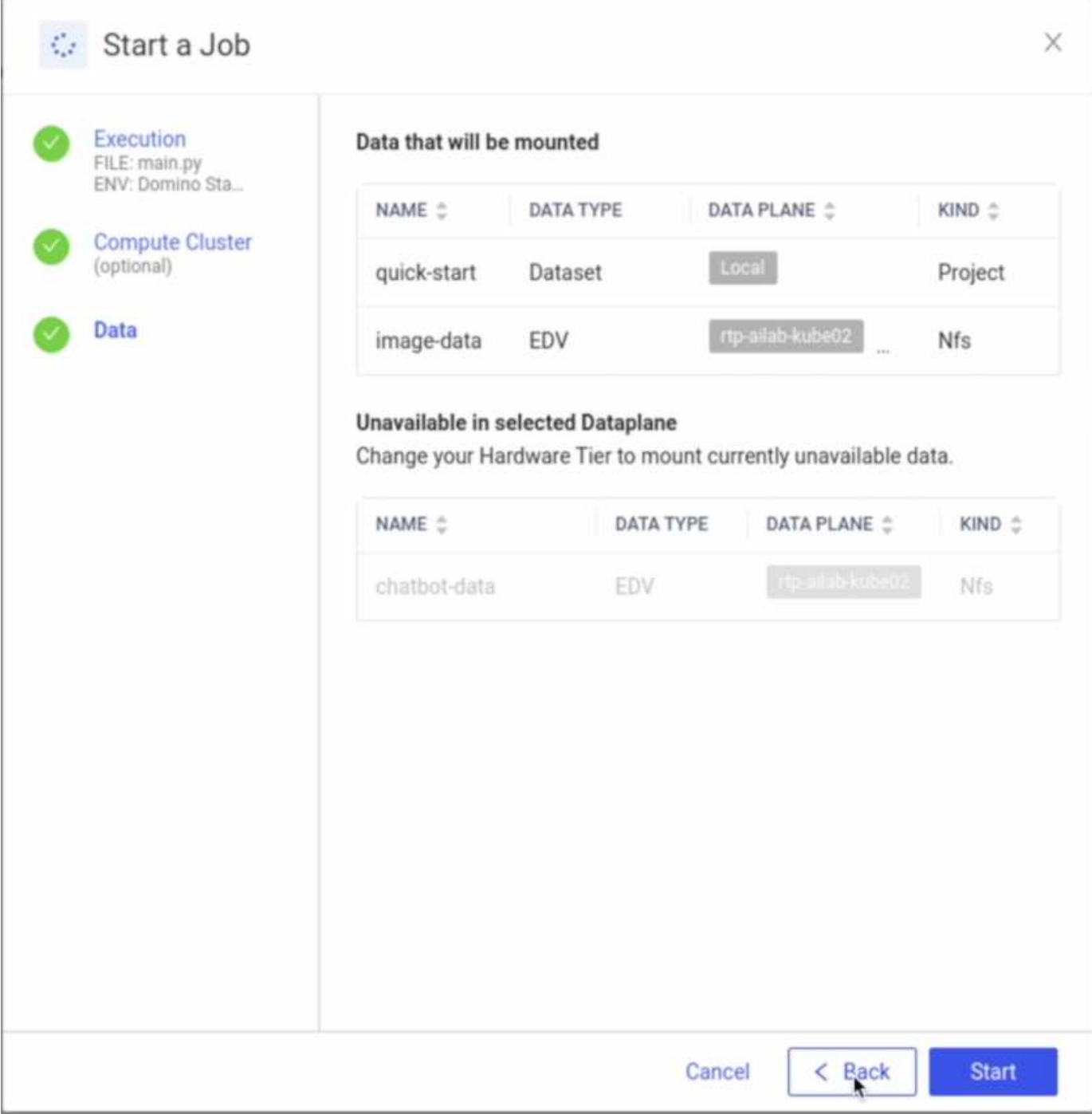

將 **FlexCache Volume** 暴露於 **Domino** 之後

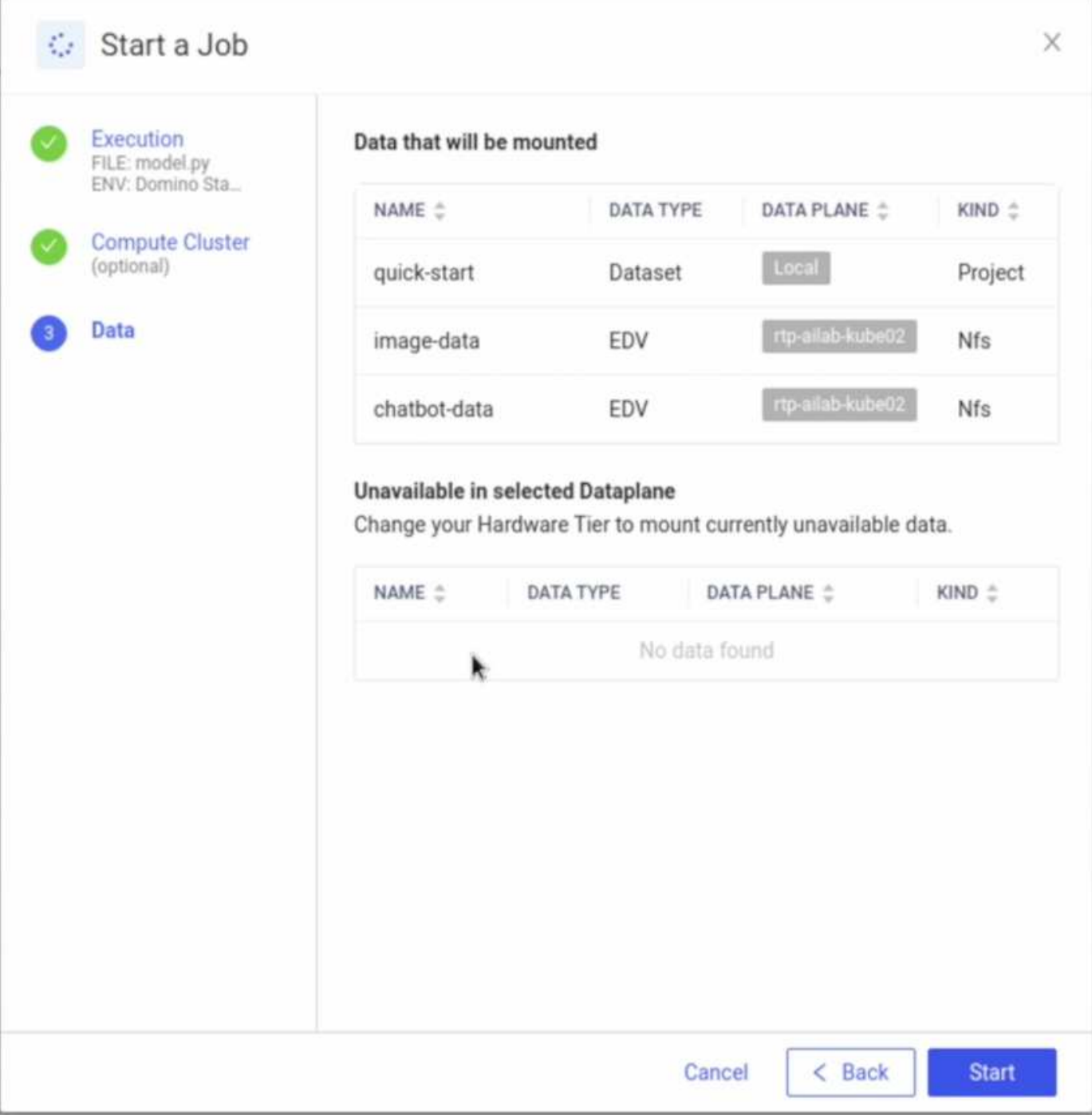

## 選項 **2** :複寫位於不同 **Data Plane** 的 **Volume**

與 ["NetApp SnapMirror](https://www.netapp.com/cyber-resilience/data-protection/data-backup-recovery/snapmirror-data-replication/) [資料](https://www.netapp.com/cyber-resilience/data-protection/data-backup-recovery/snapmirror-data-replication/)[複](https://www.netapp.com/cyber-resilience/data-protection/data-backup-recovery/snapmirror-data-replication/)[寫](https://www.netapp.com/cyber-resilience/data-protection/data-backup-recovery/snapmirror-data-replication/)[技術](https://www.netapp.com/cyber-resilience/data-protection/data-backup-recovery/snapmirror-data-replication/)["](https://www.netapp.com/cyber-resilience/data-protection/data-backup-recovery/snapmirror-data-replication/)、您可以建立位於不同資料平面的 NetApp Volume 複本。例如、如果內 部部署資料層中有 NetApp Volume 、而您需要在 AWS 資料層面中存取該 Volume 、則可以在 AWS 中建立該 Volume 的複本。本節概述建立位於不同資料平面的 NetApp Volume 複本時、需要執行的工作。

### 建立**SnapMirror**關係

首先、您必須在來源 Volume 和目的地環境中的新目的地 Volume 之間建立 SnapMirror 關係。請注意、目的地 磁碟區將在建立 SnapMirror 關係的過程中建立。

我們建議您使用 BlueXP 建立 SnapMirror 關係。若要與 BlueXP 建立 SnapMirror 關係、請遵循中所述的指示

如果您不想使用 BlueXP 、可以使用 ONTAP 系統管理員或 ONTAP CLI 來建立 SnapMirror 關係。若要與 System Manager 建立 SnapMirror 關係、請參閱中所述的指示 ["](https://docs.netapp.com/us-en/ontap/task_dp_configure_mirror.html)[本](https://docs.netapp.com/us-en/ontap/task_dp_configure_mirror.html)[文檔](https://docs.netapp.com/us-en/ontap/task_dp_configure_mirror.html) [ONTAP"](https://docs.netapp.com/us-en/ontap/task_dp_configure_mirror.html)。若要與 ONTAP CLI 建立 SnapMirror 關係、請參閱中所述的指示 ["](https://docs.netapp.com/us-en/ontap/data-protection/snapmirror-replication-workflow-concept.html)[本](https://docs.netapp.com/us-en/ontap/data-protection/snapmirror-replication-workflow-concept.html)[文檔](https://docs.netapp.com/us-en/ontap/data-protection/snapmirror-replication-workflow-concept.html) [ONTAP"](https://docs.netapp.com/us-en/ontap/data-protection/snapmirror-replication-workflow-concept.html)。

如果您想要將此程序自動化、可以使用 ["BlueXP API"](https://docs.netapp.com/us-en/bluexp-automation/)、 ["](https://devnet.netapp.com/restapi.php)[靜](https://devnet.netapp.com/restapi.php)[態](https://devnet.netapp.com/restapi.php)[API ONTAP"](https://devnet.netapp.com/restapi.php)或 ["ONTAP Ansible](https://docs.ansible.com/ansible/latest/collections/netapp/ontap/index.html) [系列](https://docs.ansible.com/ansible/latest/collections/netapp/ontap/index.html)["](https://docs.ansible.com/ansible/latest/collections/netapp/ontap/index.html)。

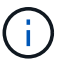

Amazon FSX for NetApp ONTAP 不提供 System Manager 。

#### 打破**SnapMirror**關係

接下來、您必須中斷 SnapMirror 關係、才能啟動目的地 Volume 以進行資料存取。請等到初始複寫完成後再執 行此步驟。

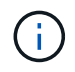

您可以檢查 BlueXP 、 ONTAP 系統管理員或 ONTAP CLI 中的鏡射狀態、判斷複寫是否完成。複 寫完成後、鏡射狀態將會是「快照鏡射」。

我們建議您使用 BlueXP 來打破 SnapMirror 關係。若要中斷與 BlueXP 的 SnapMirror 關係、請遵循中所述的指 示 ["BlueXP](https://docs.netapp.com/us-en/bluexp-replication/task-managing-replication.html) [複](https://docs.netapp.com/us-en/bluexp-replication/task-managing-replication.html)[寫](https://docs.netapp.com/us-en/bluexp-replication/task-managing-replication.html)[文件](https://docs.netapp.com/us-en/bluexp-replication/task-managing-replication.html)["](https://docs.netapp.com/us-en/bluexp-replication/task-managing-replication.html)。

如果您不想使用 BlueXP 、可以使用 ONTAP 系統管理員或 ONTAP CLI 來中斷 SnapMirror 關係。若要中斷與 System Manager 的 SnapMirror 關係、請參閱中所述的指示 ["](https://docs.netapp.com/us-en/ontap/task_dp_serve_data_from_destination.html)[本](https://docs.netapp.com/us-en/ontap/task_dp_serve_data_from_destination.html)[文檔](https://docs.netapp.com/us-en/ontap/task_dp_serve_data_from_destination.html) [ONTAP"](https://docs.netapp.com/us-en/ontap/task_dp_serve_data_from_destination.html)。若要中斷與 ONTAP CLI 的 SnapMirror 關係、請參閱中所述的指示 ["](https://docs.netapp.com/us-en/ontap/data-protection/make-destination-volume-writeable-task.html)[本](https://docs.netapp.com/us-en/ontap/data-protection/make-destination-volume-writeable-task.html)[文檔](https://docs.netapp.com/us-en/ontap/data-protection/make-destination-volume-writeable-task.html) [ONTAP"](https://docs.netapp.com/us-en/ontap/data-protection/make-destination-volume-writeable-task.html)。

如果您想要將此程序自動化、可以使用 ["BlueXP API"](https://docs.netapp.com/us-en/bluexp-automation/)、 ["](https://devnet.netapp.com/restapi.php)[靜](https://devnet.netapp.com/restapi.php)[態](https://devnet.netapp.com/restapi.php)[API ONTAP"](https://devnet.netapp.com/restapi.php)或 ["ONTAP Ansible](https://docs.ansible.com/ansible/latest/collections/netapp/ontap/index.html) [系列](https://docs.ansible.com/ansible/latest/collections/netapp/ontap/index.html)["](https://docs.ansible.com/ansible/latest/collections/netapp/ontap/index.html)。

#### 將目的地 **Volume** 公開至 **Domino**

接下來、您必須將目的地 Volume 公開至 Domino MLOps 平台。若要將目的地 Volume 暴露於 Domino 中、請 遵循中「公開未由 Astra Trident 配置的現有 NFS Volume 」子區段中所述的指示 ["](#page-7-0)[「](#page-7-0)[將](#page-7-0)[現](#page-7-0)[有的](#page-7-0) [NetApp Volume](#page-7-0) [暴露](#page-7-0)[於](#page-7-0) [Domino](#page-7-0) 中[」](#page-7-0)[一](#page-7-0)[節](#page-7-0)["](#page-7-0) 。

現在、您可以在目的地資料平面中啟動工作和工作區時、掛載目的地 Volume 、如下面的螢幕擷取畫面所示。

建立 **SnapMirror** 關係之前

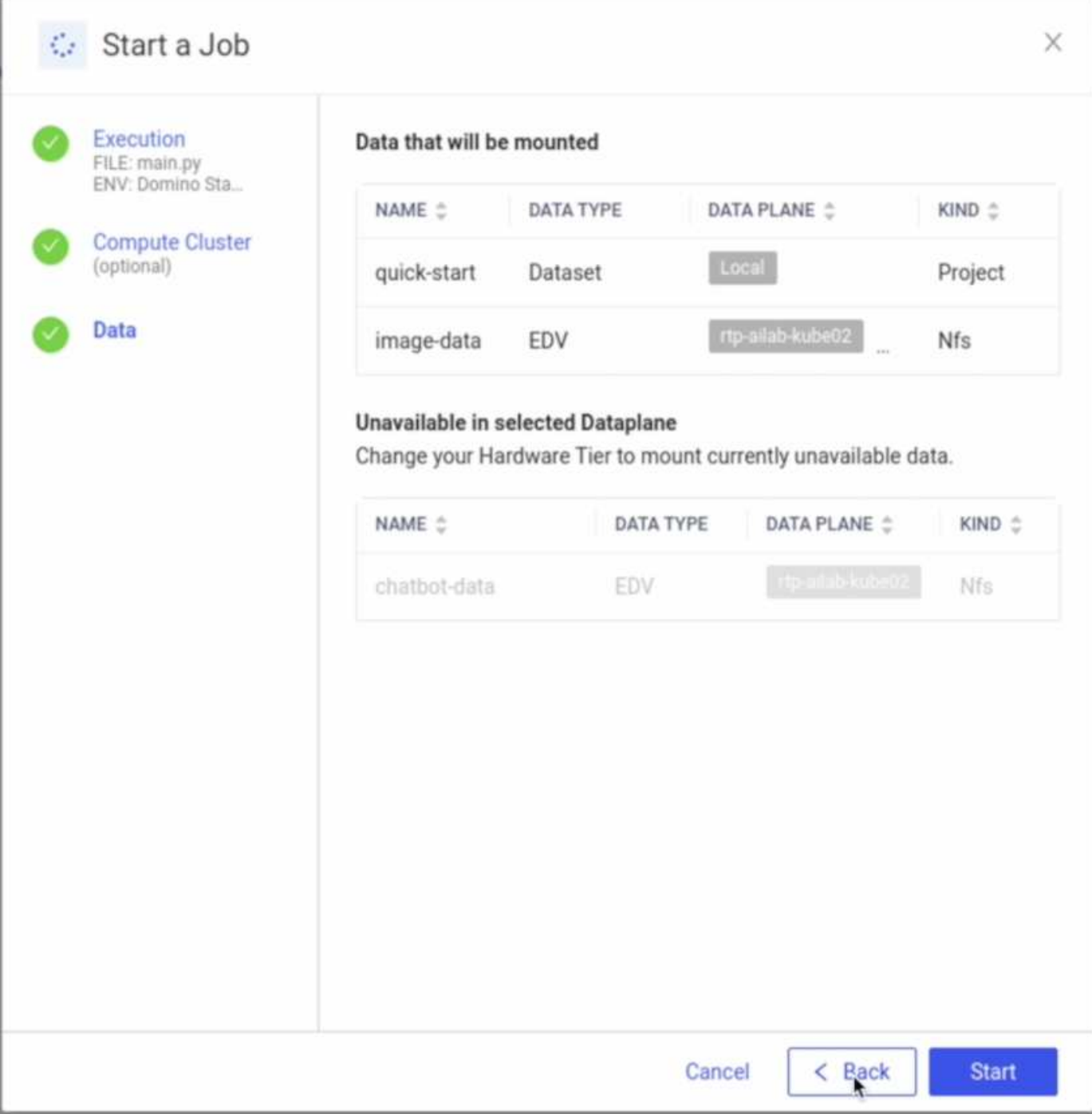

將目的地 **Volume** 暴露於 **Domino** 之後

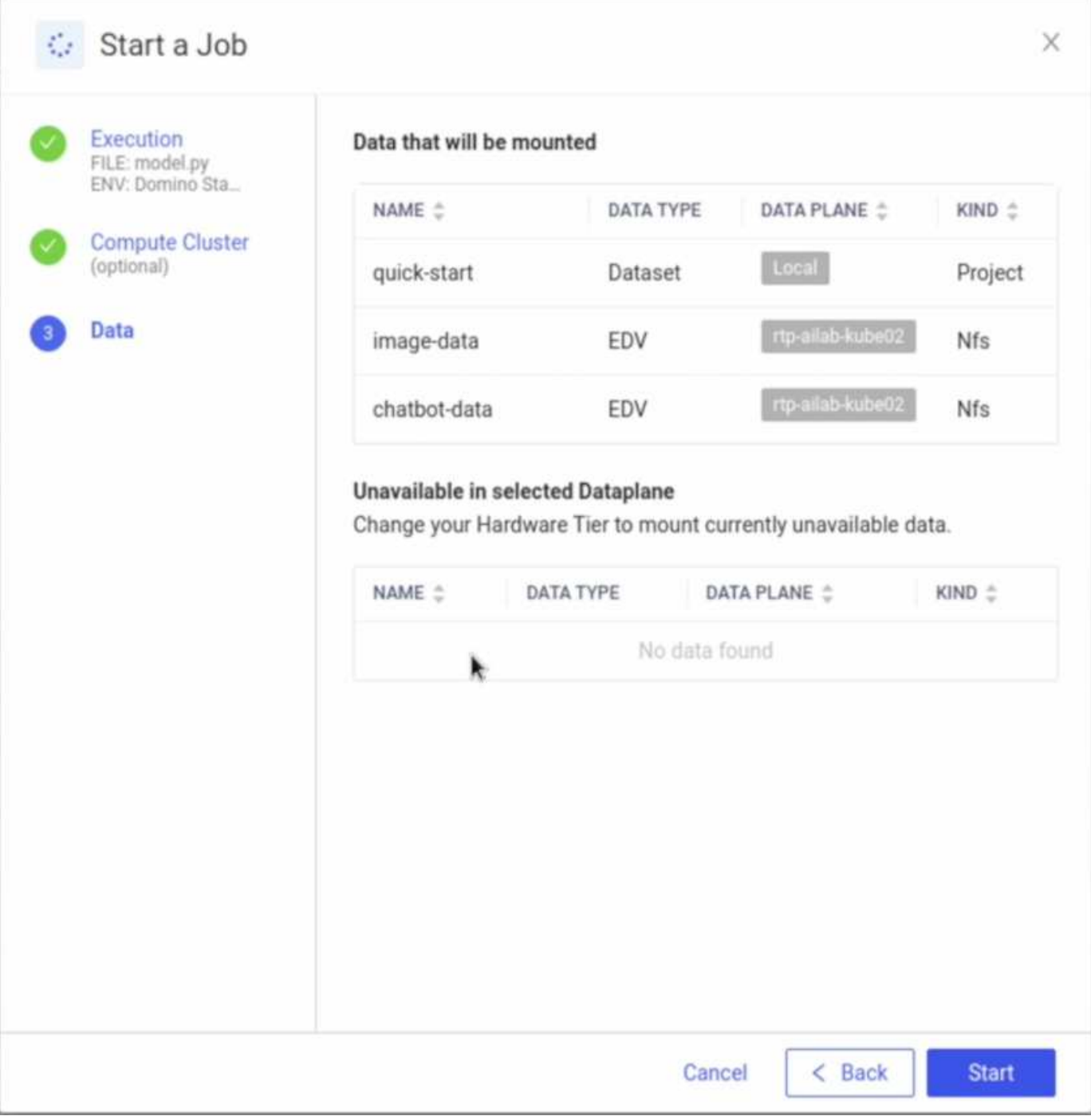

## <span id="page-15-0"></span>何處可找到其他資訊

若要深入瞭解本文件所述資訊、請參閱下列文件和/或網站:

• Domino Data Lab

["https://domino.ai"](https://domino.ai)

• Domino Nexus

["https://domino.ai/platform/nexus"](https://domino.ai/platform/nexus)

• NetApp BlueXP

["https://bluexp.netapp.com"](https://bluexp.netapp.com)

• NetApp ONTAP 資料管理軟體

["https://www.netapp.com/data-management/ontap-data-management-software/"](https://www.netapp.com/data-management/ontap-data-management-software/)

• NetApp AI 解決方案

["https://www.netapp.com/artificial-intelligence/"](https://www.netapp.com/artificial-intelligence/)

## 感謝

- Domino Data Lab 技術聯盟 SA 總監 Josh Mineroff
- Domino Data Lab 現場技術長 Nicholas Jablonski
- NetApp 解決方案架構設計師 Prabu Arjunan
- Brian Young 、 NetApp 技術聯盟合作夥伴全球聯盟總監

#### 版權資訊

Copyright © 2024 NetApp, Inc. 版權所有。台灣印製。非經版權所有人事先書面同意,不得將本受版權保護文件 的任何部分以任何形式或任何方法(圖形、電子或機械)重製,包括影印、錄影、錄音或儲存至電子檢索系統 中。

由 NetApp 版權資料衍伸之軟體必須遵守下列授權和免責聲明:

此軟體以 NETAPP「原樣」提供,不含任何明示或暗示的擔保,包括但不限於有關適售性或特定目的適用性之 擔保,特此聲明。於任何情況下,就任何已造成或基於任何理論上責任之直接性、間接性、附隨性、特殊性、懲 罰性或衍生性損害(包括但不限於替代商品或服務之採購;使用、資料或利潤上的損失;或企業營運中斷),無 論是在使用此軟體時以任何方式所產生的契約、嚴格責任或侵權行為(包括疏忽或其他)等方面,NetApp 概不 負責,即使已被告知有前述損害存在之可能性亦然。

NetApp 保留隨時變更本文所述之任何產品的權利,恕不另行通知。NetApp 不承擔因使用本文所述之產品而產 生的責任或義務,除非明確經過 NetApp 書面同意。使用或購買此產品並不會在依據任何專利權、商標權或任何 其他 NetApp 智慧財產權的情況下轉讓授權。

本手冊所述之產品受到一項(含)以上的美國專利、國外專利或申請中專利所保障。

有限權利說明:政府機關的使用、複製或公開揭露須受 DFARS 252.227-7013(2014 年 2 月)和 FAR 52.227-19(2007 年 12 月)中的「技術資料權利 - 非商業項目」條款 (b)(3) 小段所述之限制。

此處所含屬於商業產品和 / 或商業服務(如 FAR 2.101 所定義)的資料均為 NetApp, Inc. 所有。根據本協議提 供的所有 NetApp 技術資料和電腦軟體皆屬於商業性質,並且完全由私人出資開發。 美國政府對於該資料具有 非專屬、非轉讓、非轉授權、全球性、有限且不可撤銷的使用權限,僅限於美國政府為傳輸此資料所訂合約所允 許之範圍,並基於履行該合約之目的方可使用。除非本文另有規定,否則未經 NetApp Inc. 事前書面許可,不得 逕行使用、揭露、重製、修改、履行或展示該資料。美國政府授予國防部之許可權利,僅適用於 DFARS 條款 252.227-7015(b)(2014 年 2 月)所述權利。

商標資訊

NETAPP、NETAPP 標誌及 <http://www.netapp.com/TM> 所列之標章均為 NetApp, Inc. 的商標。文中所涉及的所 有其他公司或產品名稱,均為其各自所有者的商標,不得侵犯。